### OO Writer 3.0

Rešení problémů s parchanty se nastavuje na kartě Tok textu dialogového okna Odstavec. Zaškrtnutím políček Kontrola sirotků a Kontrola  $\nu \text{d} \text{ov}$  potlačíte sirotky, resp. vdovy. Lze nastavit i počet řádků, které se mají svázat.

### 2.5 Tabulátory

Tabulátory jsou určeny k uspořádání textu nebo čísel přesně pod sebe v rámci stránky či sloupce. Text na stránce je tak přehlednější, podobně jako v tabulce.

Při sazbě je třeba rozlišovat mezi tabulátorem a tabulátorovou zarážkou. Tabulátor je skrytý znak, který slouží k odsunutí textu za ním (vpravo od něho) k tabulátorové zarážce. Tabulátorová zarážka určuje polohu na řádku, kam bude text za tabulátorem zarovnán, a způsob, jakým bude tento text na místě této zarážky zarovnán. Variantou nejvíce podobnou klasickým tabulátorům psacích strojů jsou levé tabulátorové zarážky. Text za znakem "tabulátor" bude začínat na pozici tabulátorové zarážky. V případě pravé tabulátorové zarážky bude text za tabulátorem končit na místě zarážky. Středová tabulátorová zarážka zarovná text rovnoměrně vpravo i vlevo kolem sebe. Pro psaní číselných hodnot s desetinnou čárkou se používá decimální tabulátorová zarážka, která zarovná čísla za znakem tabulátoru tak, aby desetinné čárky byly pod sebou.

Vodící znak určuje, čím je vyplněna prázdná část řádku na místě znaku "tabulátor", tedy mezi textem před a za tabulátorem. Vodící znak se používá pro zvýšení čitelnosti, například při sazbě obsahu.

Nejčastější chybou je naprosté nepoužívání tabulátorů pro seznamy. Autor odsouvá text do sloupců pomocí mezerníku, místo vodících znaků pí²e te£ky nebo spojovníky. Jedná se o metodu pracnou a nestabilní. Změnou formátu odstavce (například změnou písma) se změní šířky textů ve "sloupcích" a sazba se rozhodí. Kromě toho u proporcionálního písma, jaké se používá pro běžný text, mají jednotlivá písmena různou šířku. Je tedy nemožné zajistit pomocí mezislovních mezer, aby sloupce byly zarovnané.

Další chybou je zarovnávání čísel s desetinnou čárkou na pravou tabulátorovou zarážku místo použití decimální zarážky. Vzhledem k od-

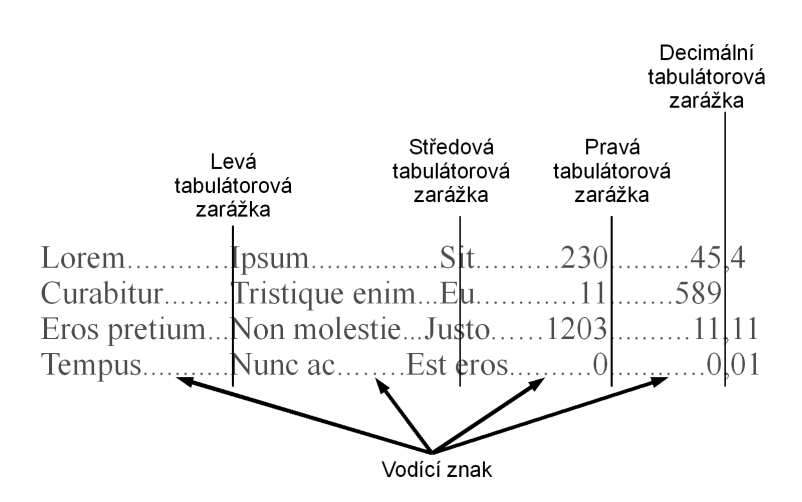

Obrázek 2.7: Tabulátory

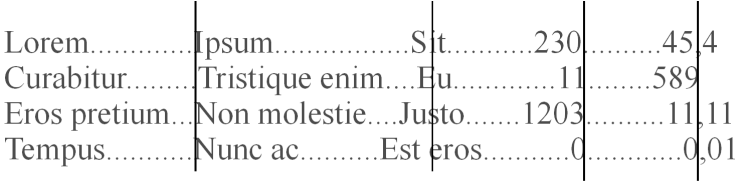

Povšimněte si, že například písmena N ve druhém sloupci nejsou přesně nad sebou. To samé platí pro nuly ve čtvrtém a čárky v pátém sloupci.

Obrázek 2.8: Snaha o "ruční formátování" místo použití tabulátorů

lišné šířce číslic není šířka desetinné části stejná, a to ani při stejném počtu desetinných míst. Desetinné čárky pak tvoří vlnovku, což působí rušivě.

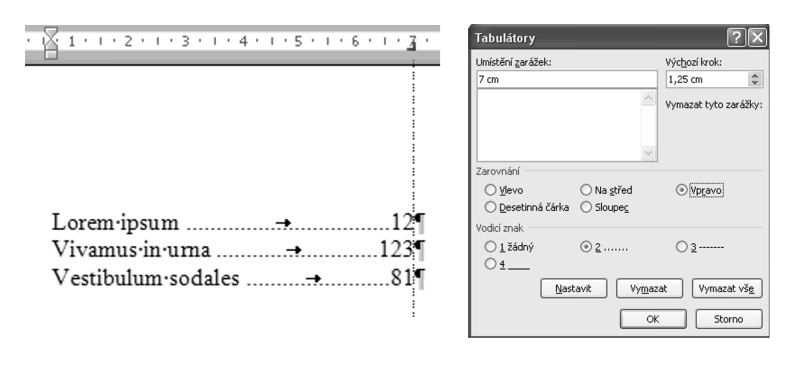

Chceme, aby čísla končila 7 cm od levého okraje stránky. Ve vzdálenosti 7 cm proto nastavíme pravou tabulátorou zarážku. Pro větší čitelnost nastavíme vodící znak.

Obrázek 2.9: Příklad nastavení tabulátorové zarážky (MS WORD 2007)

## MS Word 2003 a 2007

Rychlé, avšak nepřesné nastavení levých tabulátorových zarážek se provádí poklepáním na pravítko. Tažením myší lze měnit pozici zarážek. Pro přesnější nastavení zarážek je třeba vyvolat dialogové okno Formát odstavce a stisknout tla£ítko Tabulátory.

Přidání nové zarážky Do políčka Umístění zarážek napište pozici zarážky, v části zarovnání vyberte druh zarážky, zvolte vodící znak a stiskn¥te tla£ítko Nastavit.

**Odstranění zarážky** V poli  $Umístění zarážek označte příslušnou$ pozici a stiskn¥te tla£ítko Vymazat.

**Změna zarážky** V poli Umístění zarážek označte příslušnou pozici, změňte druh zarážky a vodící znak a stiskněte tlačítko Nastavit. Nelze takto měnit pozici (dojde k vytvoření nové zarážky a původní se musí odstranit).

## OO Writer 3.0

Použití pravítka pro nastavení levých tabulátorových zarážek je shodné s aplikací MS WORD.

Přesnější nastavení se provádí na kartě Tabulátory dialogového okna Odstavec.

Přidání nové zarážky V části Umístění uveďte pozici zarážky, určete typ zarážky, vyberte vodící znak a stiskněte tlačítko  $Nov\hat{y}$ .

**Odstranění zarážky** V seznamu  $Umístění$  označte příslušnou pozici a stiskn¥te tla£ítko Odstranit.

**Změna zarážky** V seznamu  $Umístění označte příslušnou pozici,$ změňte druh zarážky a vodící znak a stiskněte tlačítko  $OK$ .

# 2.6 Seznamy

Různé výčty, postupy nebo členění se pro zvýšení přehlednosti sází jako seznamy. Mohou být buď s odrážkami, anebo se číslují. Seznamy se od okolního textu (shora i zdola) odd¥lují mezerou obvykle velikosti jednoho °ádku, která se nastavuje jako vlastnost odstavce (viz sekce 2.2).

Položky seznamů se zarovnávají vlevo. Číslování se zarovnává vpravo, aby závorky a te£ky za £íslováním byly pod sebou. Víceúrovňové seznamy se stupňovitě odsazují, přičemž rozdíl odsazení mezi sousedními úrovněmi je obvykle konstantní, není to však podmínkou. Jestliže jednotlivé body seznamu obsahují více řádků, oddělují se podle normy ČSN 01 6910 prázdným řádkem.

U číslovaných seznamů se používají buď pouze arabské číslice, nebo malá písmena, anebo se použije smíšené číslování. Při použití smíšeného číslování se nejvyšší úroveň označuje velkými písmeny, druhá úroveň římskými číslicemi, třetí úroveň arabskými číslicemi a čtvrtá malými písmeny. Za velkými písmeny, °ímskými a arabskými £íslicemi následuje tečka a mezera, za malými písmeny se píše pravá okrouhlá závorka a mezera. Nikdy se nepíše zároveň tečka i závorka. Pokud se kombinují arabské číslice s malými písmeny, sází se písmeno těsně za číslo a za